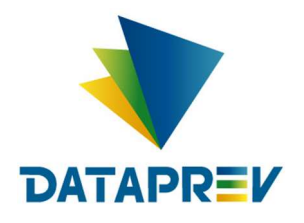

Consignado API

Manual de Comunicação – Leilão de propostas

Versão 1.2

Este documento foi desenvolvido pela Empresa de Tecnologia e Informações da Previdência Social – DATAPREV.

# Histórico de revisões

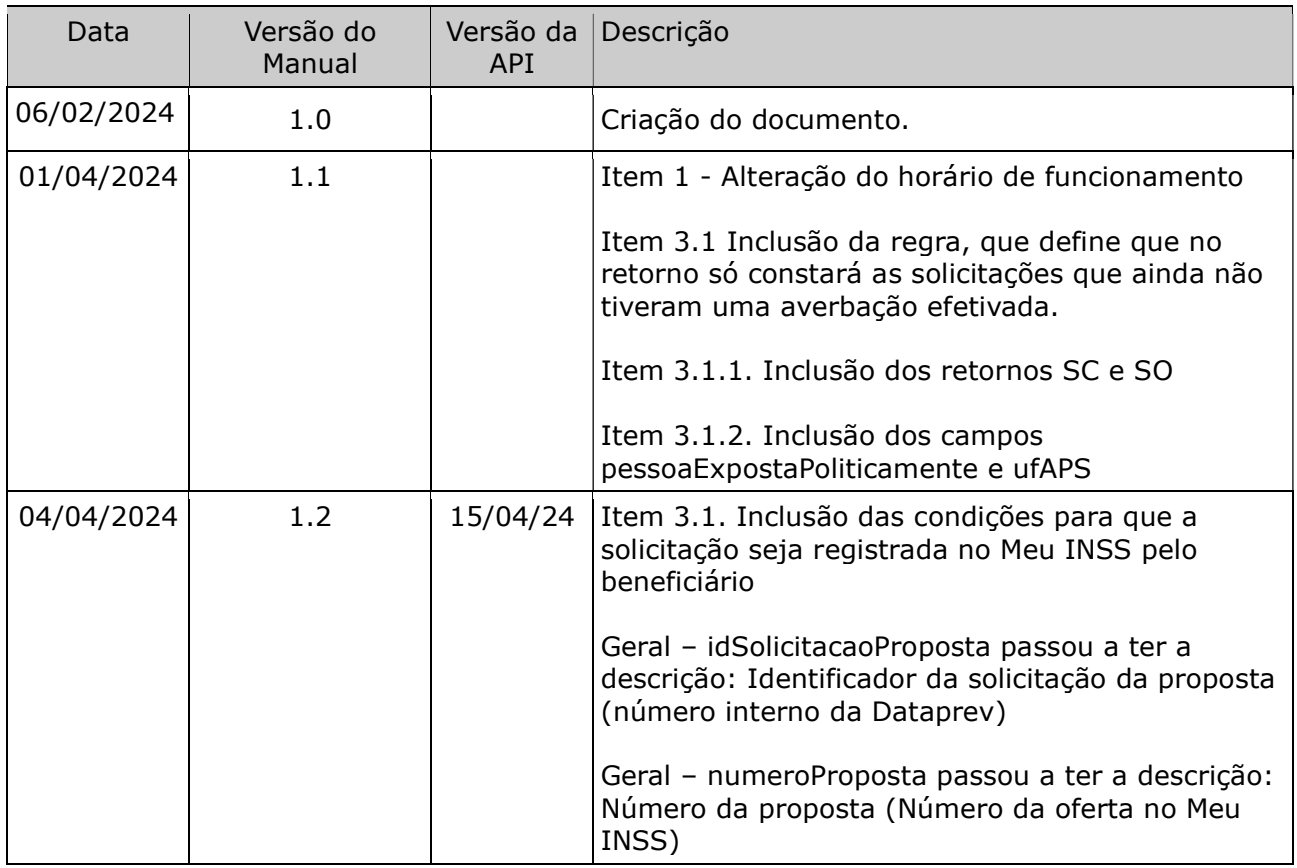

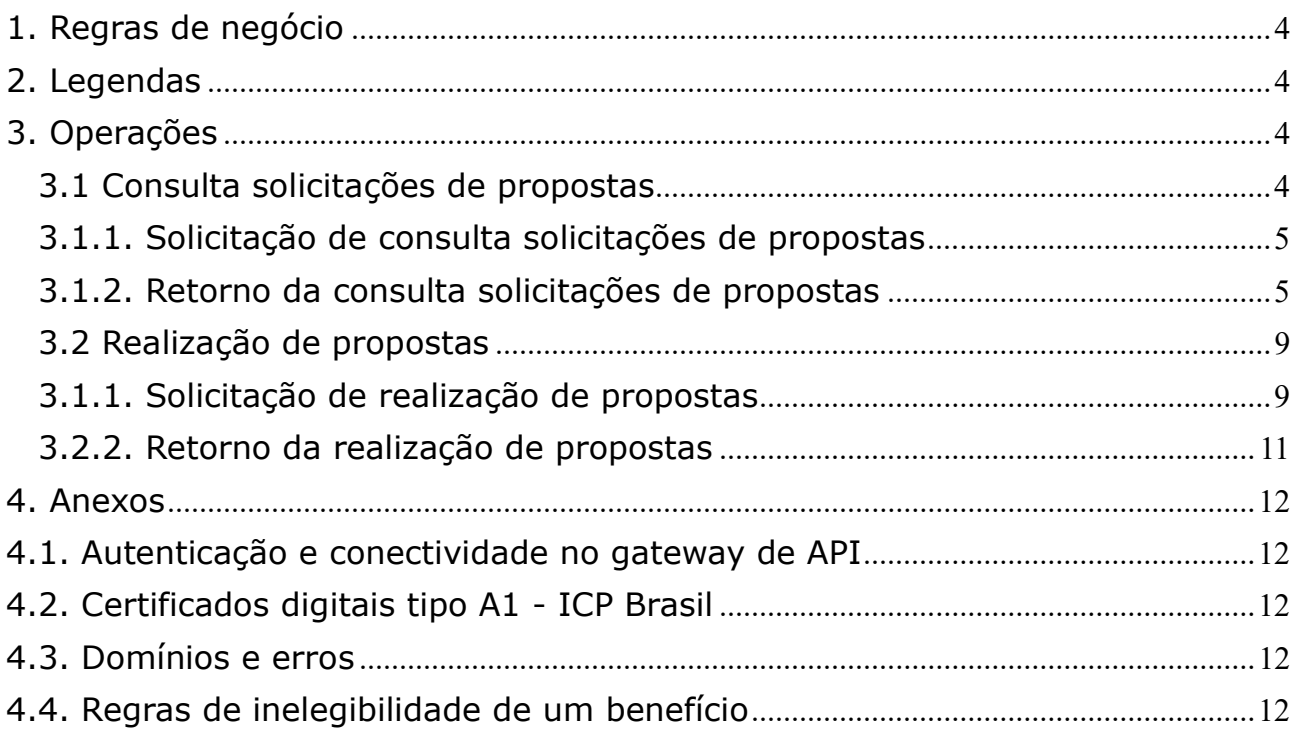

# 1. Regras de negócio

Para que uma operação seja utilizada pela Instituição Financeira é necessário que o INSS habilite a operação, para a IF, no sistema.

O horário de funcionamento das operações foi definido pelo INSS entre 00:00 e 23:59. Este prazo é parametrizado pela gestão de empréstimo consignado do INSS.

Para que uma operação seja utilizada pela Instituição Financeira é necessário que ela realize a autenticação no gateway de API (Ver anexo – Autenticação e conectividade no gateway de API).

### 2. Legendas

Ver Manual de comunicação – anexos dos serviços on-line.

### 3. Operações

### 3.1 Consulta solicitações de propostas

#### Regras

Através do app do Meu INSS o beneficiário pode registrar solicitações de proposta de empréstimos consignados, contendo: o valor liberado e o número de parcelas. Segue principais condições para que a solicitação seja registrada no Meu INSS pelo beneficiário:

- O número de parcelas informado deve ser menor que o número de parcelas permitido para a operação de Averbação de Empréstimo (Regra HV).
- O benefício deve ser de espécie e órgão pagador elegíveis (Regra HN).
- O benefício não pode ter procurador (Regra HP).
- O benefício referenciado não pode estar indicado com pensão alimentícia (Regra HQ).
- O benefício não pode ter extrapolado a quantidade de empréstimos permitidas, conforme parâmetro cadastrado no sistema (Regra HR).
- O valor da parcela pretendida não deve extrapolar a margem disponível do benefício (Regra HW).
- O benefício deve estar desbloqueado ou ter cumprido o prazo de desbloqueio (Regra ST).
- É possível consultar as solicitações de propostas de empréstimos consignados registradas pelos beneficiários que estão dentro da data de validade e que ainda não tiveram uma averbação efetivada.
- Quando a solicitação contiver um identificador de solicitação informado, será retornado no máximo um registro.
- Quando a solicitação contiver o período de início e fim, serão retornadas apenas as solicitações cuja data de inclusão atende ao período informado.
- A quantidade de registros retornada é limitada por um número máximo parametrizado no sistema.

### 3.1.1. Solicitação de consulta solicitações de propostas

A IF enviará os seguintes dados para cada operação a ser realizada pela DATAPREV:

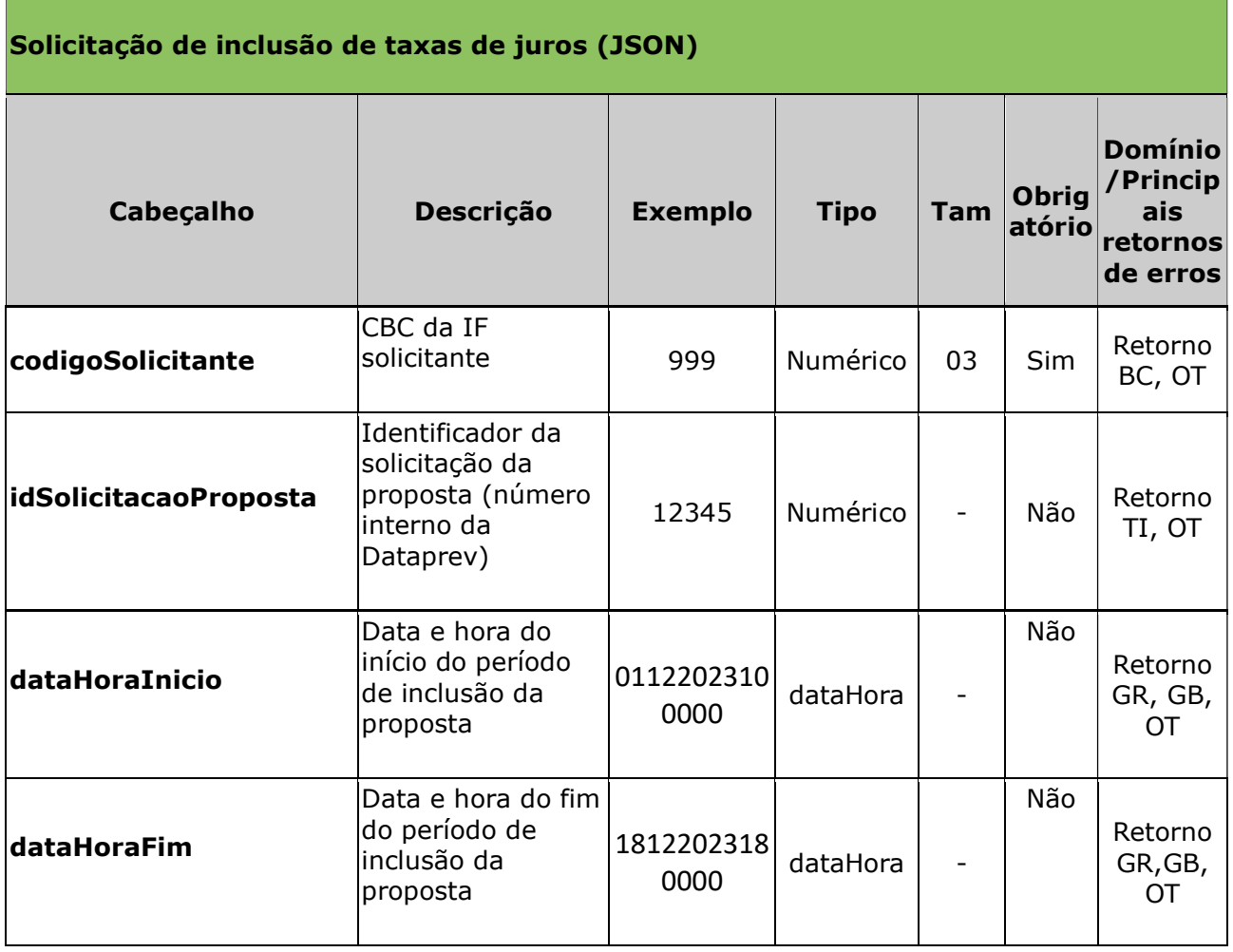

\* Obs. Também são avaliados os retornos/erros: SC, LE

### Exemplos:

 $\Gamma$ 

- codigoSolicitante=999
- codigoSolicitante=999&dataHoraInicio=01122023100000&dataHoraFim=181220231800 00
- codigoSolicitante=999&idSolicitacaoProposta=1

### 3.1.2. Retorno da consulta solicitações de propostas

Após o processamento a Dataprev retorna os seguintes dados:

Quando a solicitação é aceita:

```
{"idSolicitacao": 41, 
"numeroBeneficio": 27, 
"valorLiberado": 10000, 
"nroParcelas": 10, 
"dataHoraValidadeSolicitacao": "19122023164504", 
"cpf": 38012499720, 
"dataNascimento": "01011958",
```

```
"nomeBeneficiario": "ADILSON GOMES DA ROCHA", 
"situacaoBeneficio": { 
   "codigo": 0, 
   "descricao": "ATIVO"}, 
"especieBeneficio": { 
   "codigo": 21, 
   "descricao": "PENSAO POR MORTE PREVIDENCIARIA"}, 
"concessaoJudicial": false, 
"possuiRepresentanteLegal": false, 
"possuiProcurador": false, 
"possuiEntidadeRepresentacao": false, 
"pensaoAlimenticia": { 
   "codigo": 0, 
   "descricao": "Sem PA"}, 
"bloqueadoParaEmprestimo": false, 
"dataDespachoBeneficio": "21011996", 
"margemDisponivel": 2170, 
"elegivelEmprestimo": true, 
"valorComprometido": 0.00, 
"valorMaximoComprometimento": 2790.00} 
, 
{"idSolicitacao": 42, 
"numeroBeneficio": 27, 
"valorLiberado": 10000, 
"nroParcelas": 9, 
"dataHoraValidadeSolicitacao": "19122023164819", 
"cpf": 38012499720, 
"dataNascimento": "01011958", 
"nomeBeneficiario": "ADILSON GOMES DA ROCHA", 
"situacaoBeneficio": { 
"codigo": 0, 
"descricao": "ATIVO"}, 
"especieBeneficio": { 
"codigo": 21, 
"descricao": "PENSAO POR MORTE PREVIDENCIARIA"}, 
"concessaoJudicial": false, 
"possuiRepresentanteLegal": false, 
"possuiProcurador": false, 
"possuiEntidadeRepresentacao": false, 
"pensaoAlimenticia": { 
"codigo": 0, 
"descricao": "Sem PA"}, 
"bloqueadoParaEmprestimo": false, 
"dataDespachoBeneficio": "21011996", 
"margemDisponivel": 2170, 
"elegivelEmprestimo": true, 
"valorComprometido": 0.00, 
"valorMaximoComprometimento": 2790.00} 
"pessoaExpostaPoliticamente": ": {"codigo": 1, "descricao": "Pessoa Exposta 
Politicamente - Nível 1"}, 
"ufAPS": "CE"
```
Quando a solicitação não é aceita:

]

{"erros": [ {"codigo": "SC","mensagem": "Sem solicitações de propostas com parâmetros indicados" } ] }

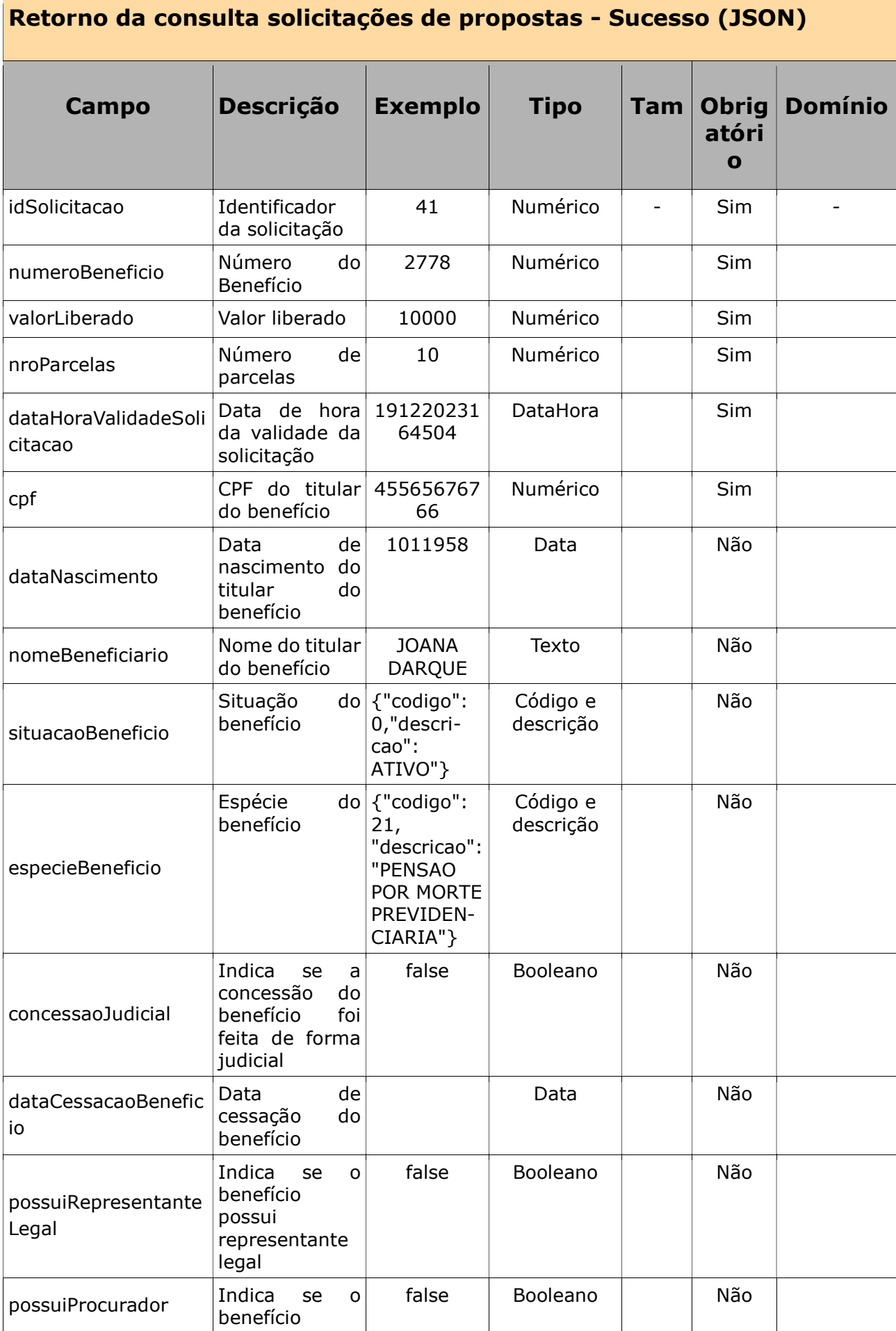

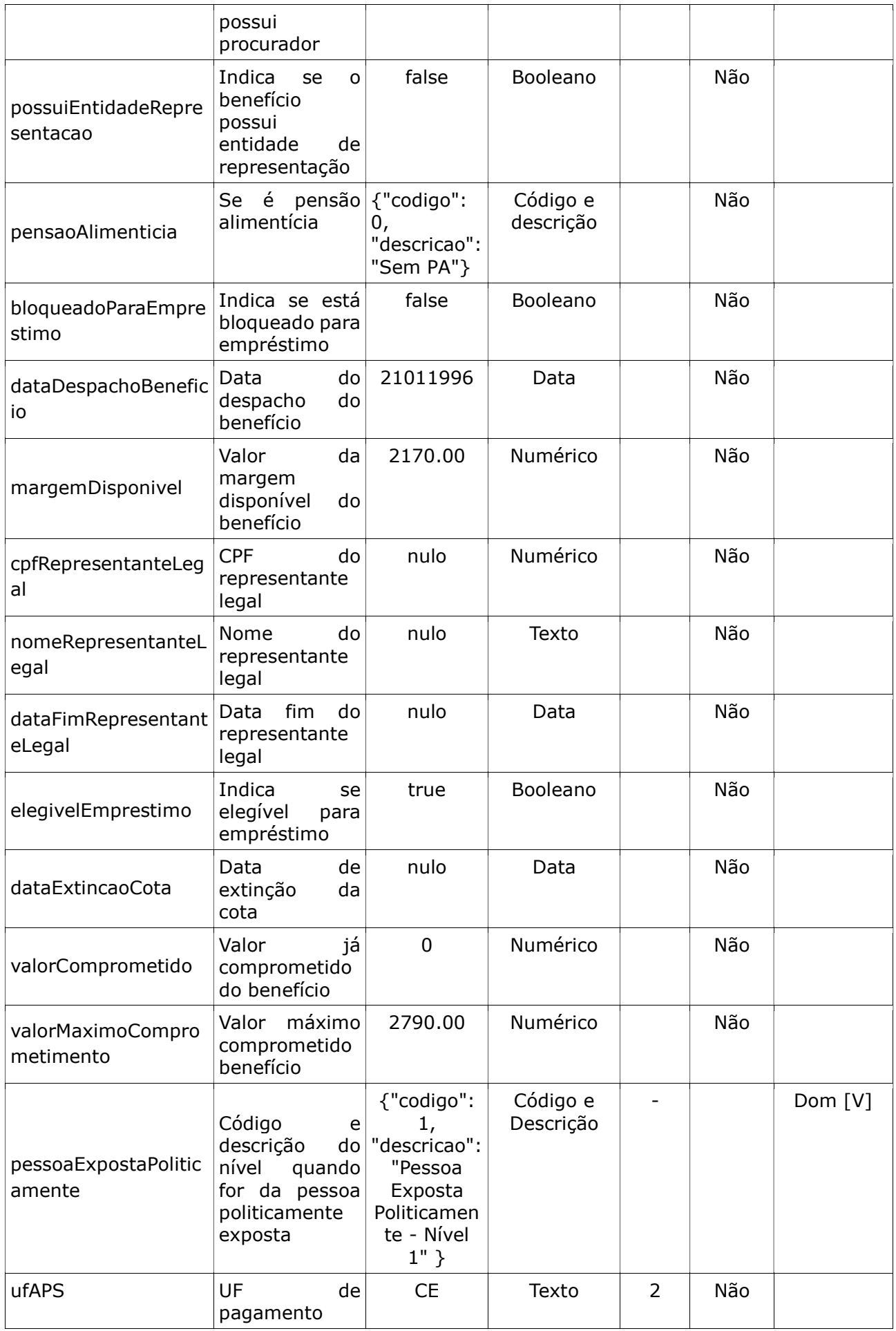

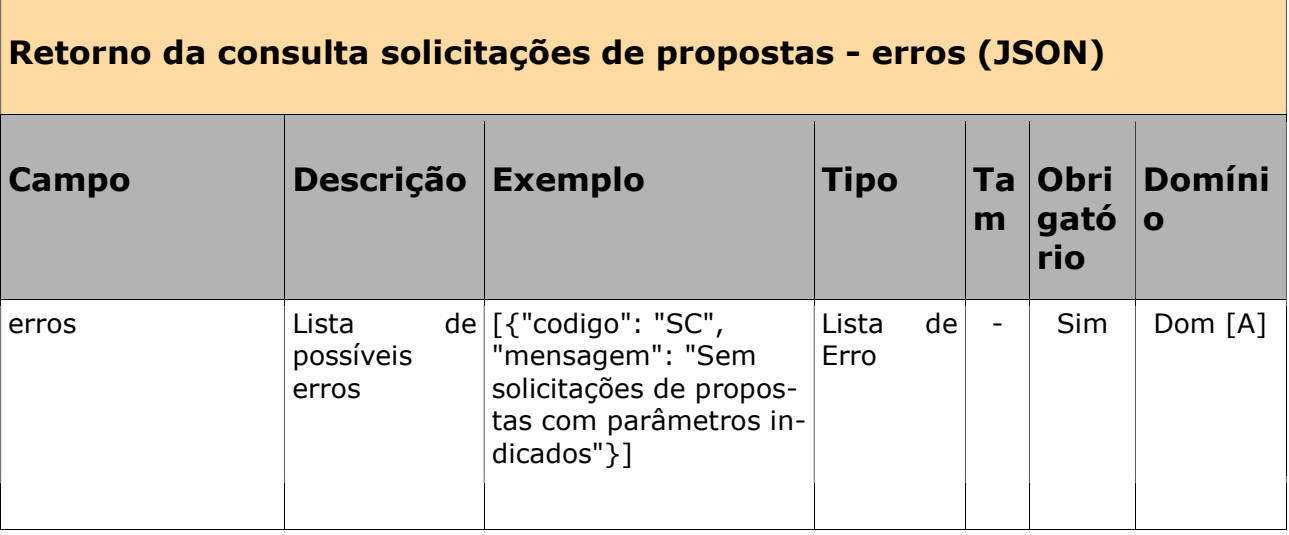

# 3.2 Realização de propostas

### Regras

- Após consultar as solicitações de propostas feitas pelo beneficiário, as IFs podem fazer propostas para estas.
- A IF, inicialmente, pode fazer somente uma proposta para cada solicitação.
- É possível incluir propostas com valor liberado e nº de parcelas diferente do que foi solicitado pelo beneficiário.
- As propostas estarão sujeitas às mesmas regras de taxas e juros do serviço de averbação.

# 3.1.1. Solicitação de realização de propostas

A IF enviará os seguintes dados para cada operação a ser realizada pela DATAPREV:

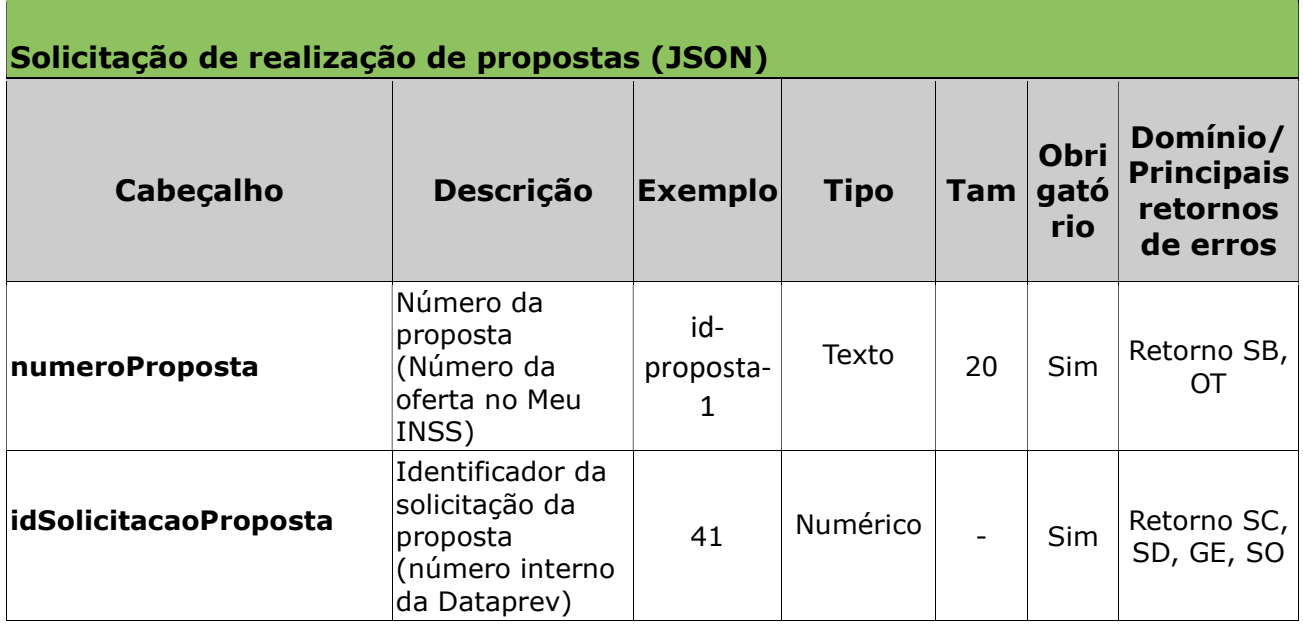

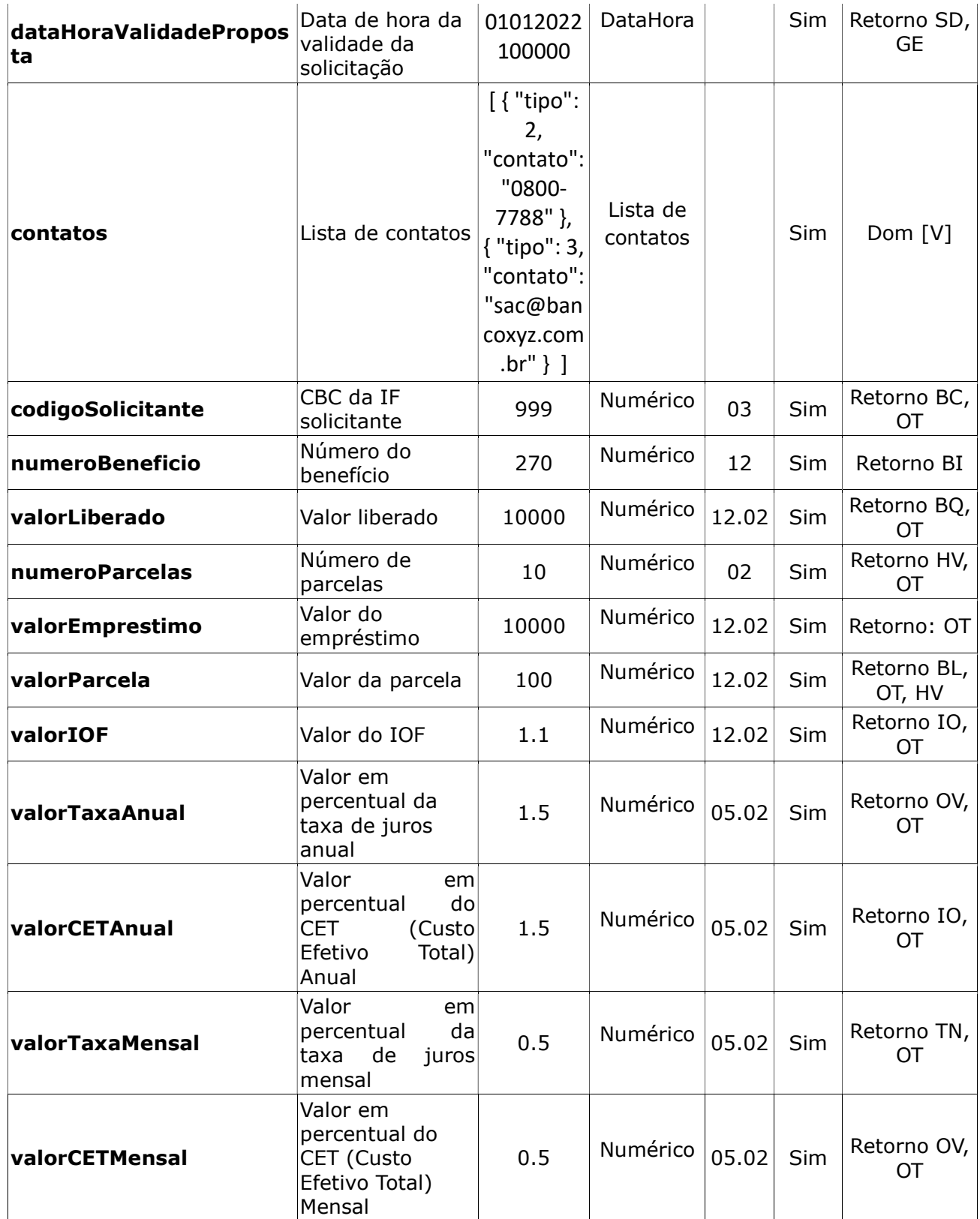

\* Obs. Também são avaliados os retornos/erros: SC, HA, HV

# Exemplos:

```
{"numeroProposta": "id-proposta-1", 
"idSolicitacaoProposta": 41, 
"dataHoraValidadeProposta": "01012022100000",
```
"contatos": [ { "tipo": 2, "contato": "0800-7788" }, { "tipo": 3, "contato": "sac@bancoxyz.com.br" } ], "codigoSolicitante": 999, "numeroBeneficio": 27, "numeroParcelas": 10, "valorParcela": 100, "valorLiberado": 10000, "valorEmprestimo": 10000, "valorIOF": 1.1, "valorTaxaAnual": 1.5, "valorCETAnual": 1.5, "valorTaxaMensal": 0.5, "valorCETMensal": 0.5}

# 3.2.2. Retorno da realização de propostas

Após o processamento a Dataprev retorna os seguintes dados:

- Quando a solicitação é aceita: {"codigo": "BD", "mensagem": "Inclusão efetuada com sucesso", "numeroProposta": "id-proposta-1", "idSolicitacaoProposta": 41, "dataHoraValidadeProposta": "01012022100000", "numeroBeneficio": 27, "hashOperacao": 617182}
- Quando a solicitação não é aceita:

{"erros": [ { "codigo": "SC", "mensagem": "Solicitação de Proposta não existente"}],"hashOperacao": 617181

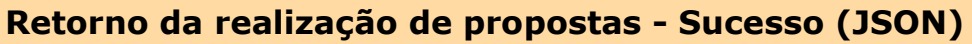

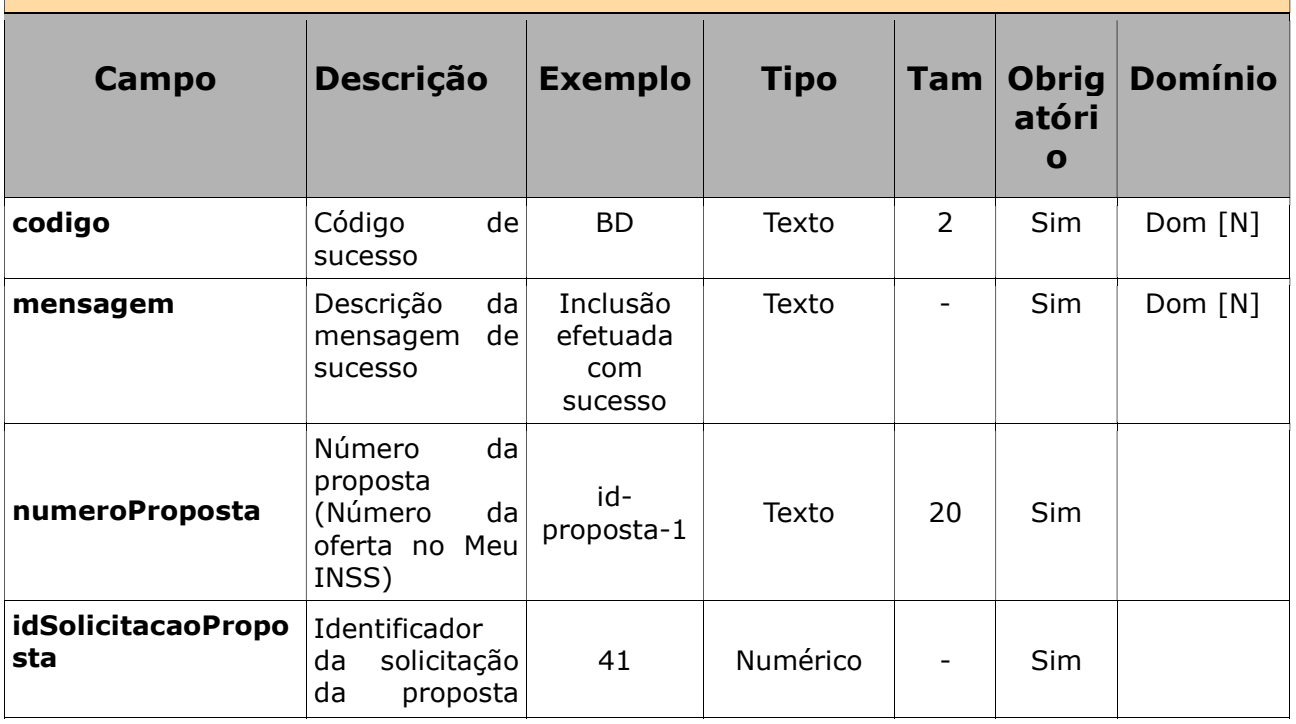

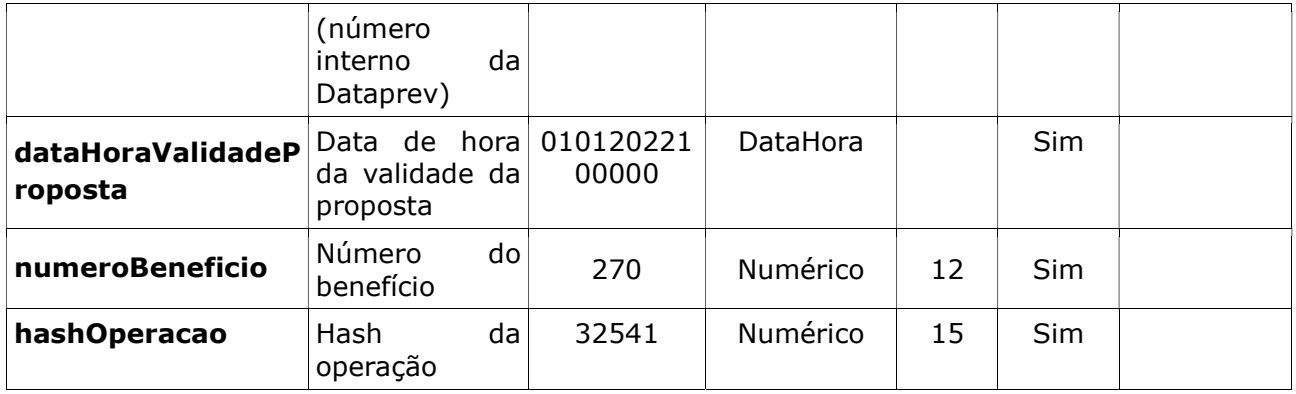

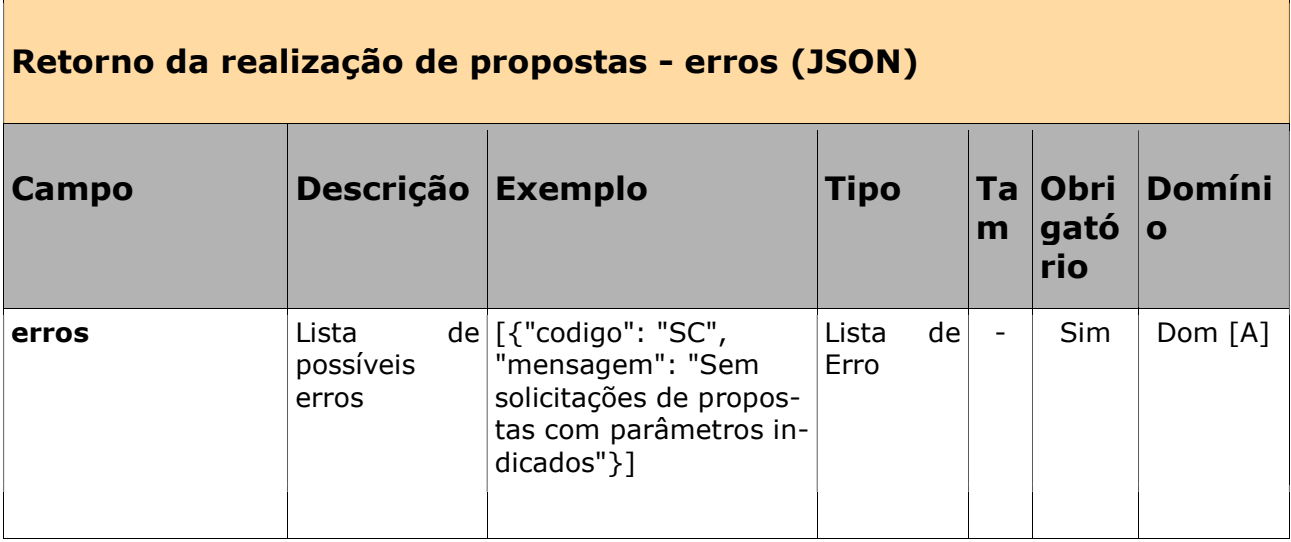

### 4. Anexos

# 4.1. Autenticação e conectividade no gateway de API

Ver Manual de comunicação – anexos dos serviços on-line

### 4.2. Certificados digitais tipo A1 - ICP Brasil

Ver Manual de comunicação – anexos dos serviços on-line

#### 4.3. Domínios e erros

Ver Manual de comunicação – anexos dos serviços on-line

### 4.4. Regras de inelegibilidade de um benefício

### Ver Manual de comunicação – anexos dos serviços on-line